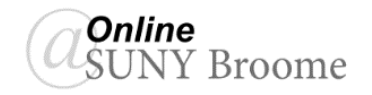

Your instructor may ask you to submit one or more of your writing assignments to Blackboard's SafeAssign plagiarism detection service. This means that your assignment content will be checked against Internet sources, SafeAssign's database of papers submitted by students from SUNY Broome and other institutions, and databases of full-text journals, for common or borrowed content. SafeAssign generates an "Originality Report" that highlights any potentially unoriginal text in your paper.

## **SUBMITTING AN ASSIGNMENT USING SAFEASSIGN**

The process for submitting an assignment that uses SafeAssign is the same as any other assignment in Blackboard. The only difference you will notice is that there will be a message on the Assignment submission page indicating that SafeAssign is being used. There may also be a checkbox asking whether you would like your paper to be submitted to the Global Reference Database, depending on your instructor's settings. Adding your work to this database is voluntary. You are not required to check this box to submit your paper to your instructor.

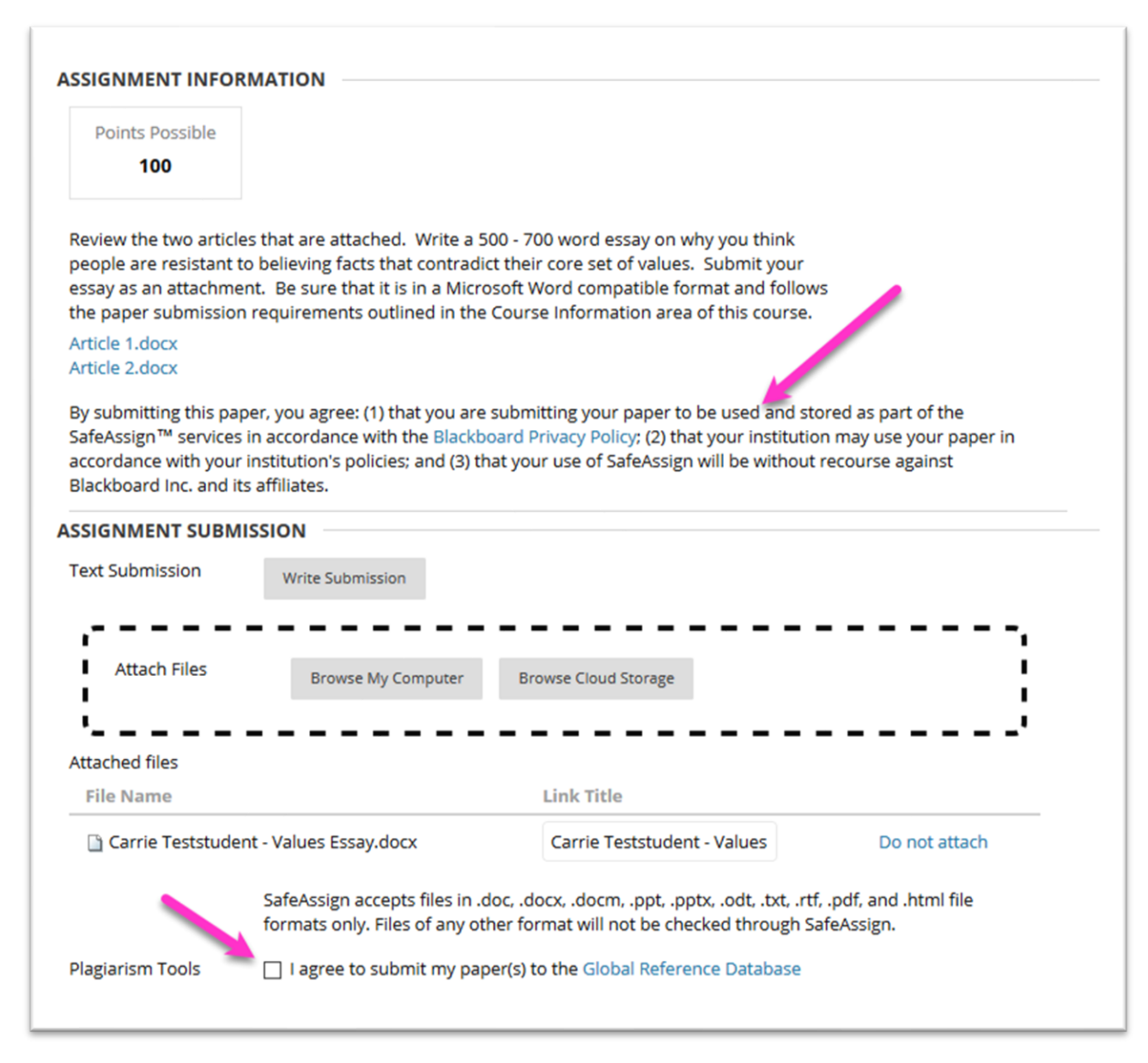

## **THE SAFEASSIGN ORIGINALITY REPORT**

The SafeAssign Originality Report provides detailed information and compares the work that you submitted with known work and content available through online sources. If your instructor has made the Originality Report available, you can use it as a tool to verify that you have properly cited your sources.

To view the details of the Safe Assign Originality Report, click on the link for SafeAssign to expand the submission box **(1)**. The details will show you the percentage of your submission that SafeAssign found from online sources **(2)**. It will also give you a button for you to access the Originality Report if your instructor has enabled it **(3)**.

The report identifies all matching blocks of text. Instructors and students need to determine if the matching text is properly cited in the submission.

The Originality Report displays the list of potential sources, and each source is highlighted in a different color.

For additional information on using SafeAssign in your Blackboard course, please see Blackboard's website at [https://help.blackboard.com/SafeAssign/Student.](https://help.blackboard.com/SafeAssign/Student)

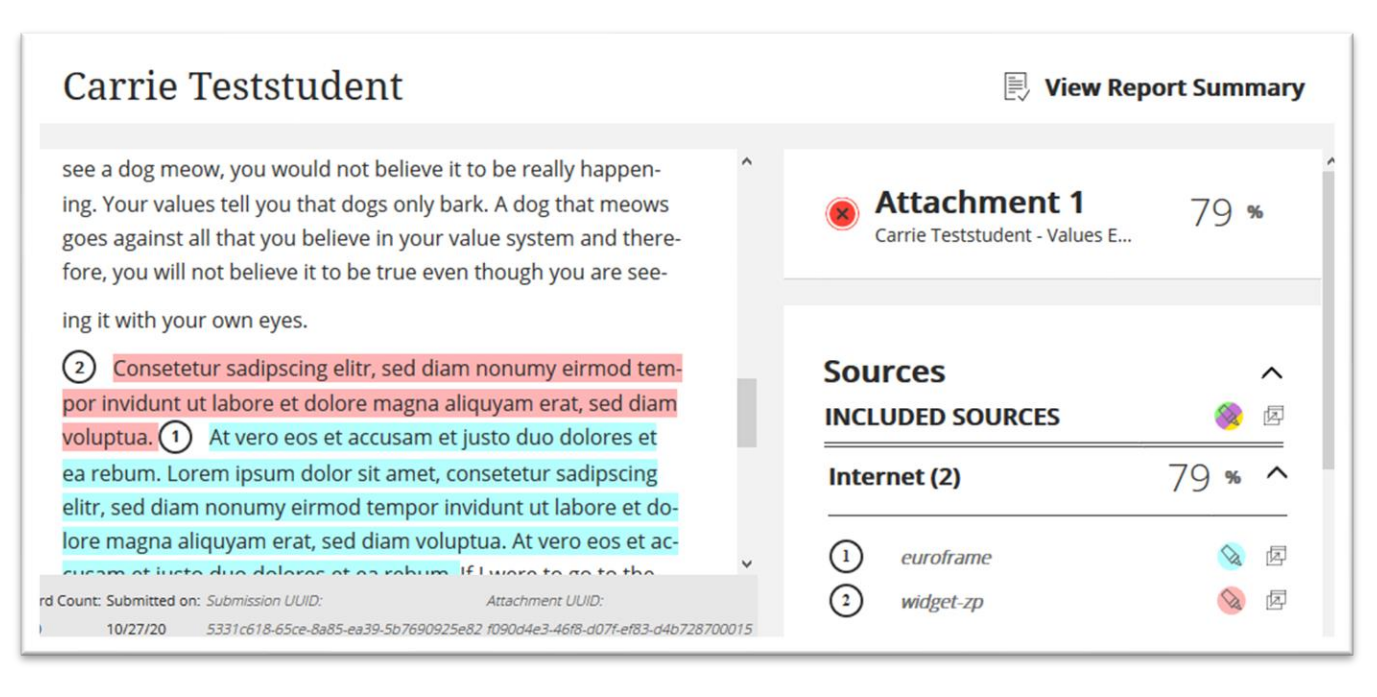

## **ONLINE@SUNYBROOME**

Please visit the Student Resources area of the Online@SUNYBroome website for additional information pertaining to online, blended, remote, and web-supplemented courses that use the Blackboard Learning Management System at SUNY Broome. [\(http://www3.sunybroome.edu/online/students/\)](http://www3.sunybroome.edu/online/students/)

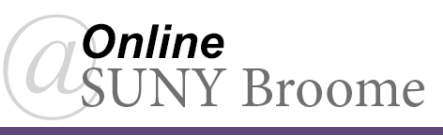

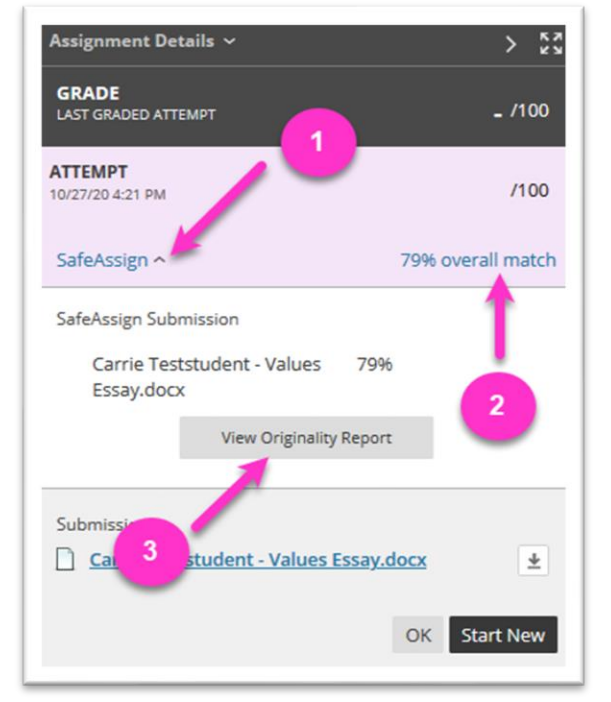